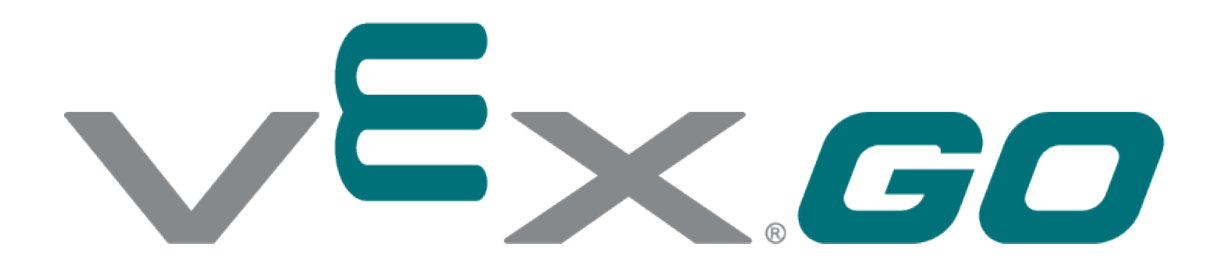

# Pasażer

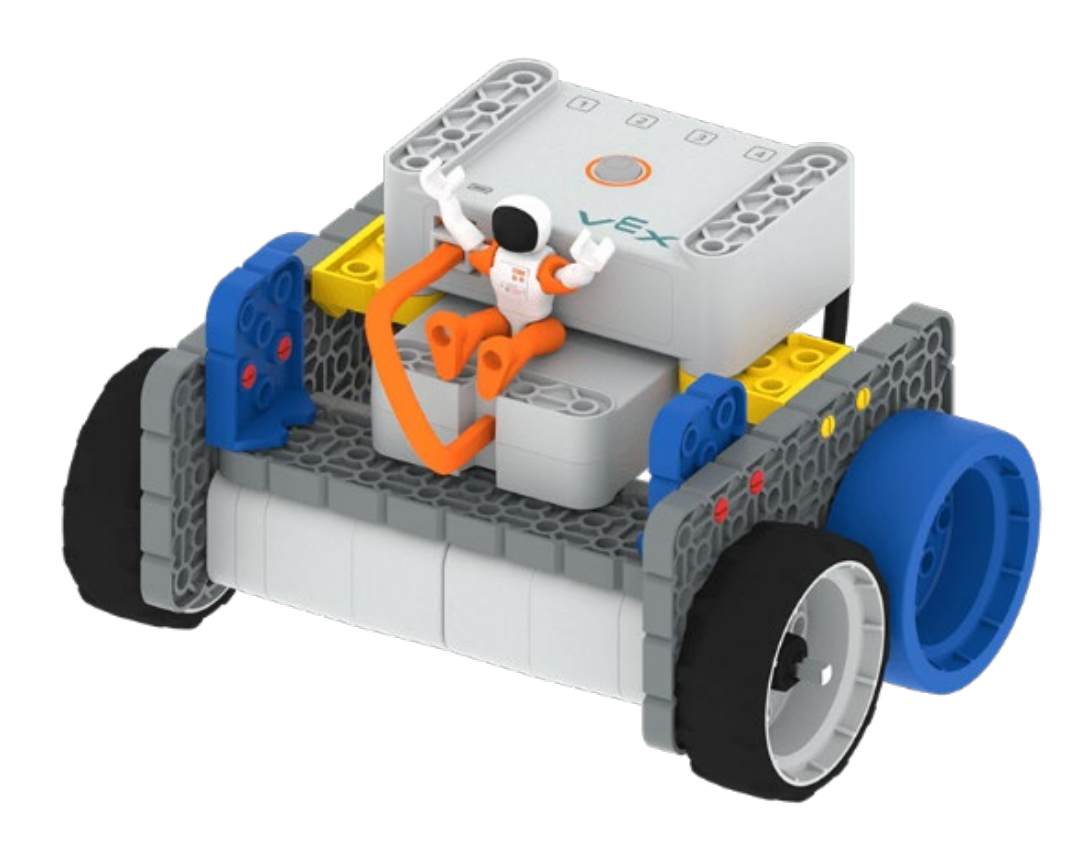

Ćwicz poruszanie się i zatrzymywanie

### '=x.GO

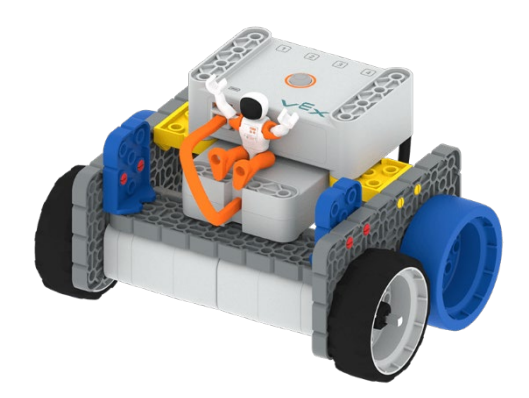

## Pasażer

#### **Ćwicz poruszanie się i zatrzymywanie**

Zaprogramuj robota tak żeby poruszał się w kierunku przeszkody, a następnie zatrzymał się bezpośrednio przed nią.

#### Krok po kroku

- **1.** Zbuduj robota podstawowego. Umieść astronautę na szczycie (Patrz zdjęcie) i ustaw robota przodem w kierunku ściany.
- **2.** Celem jest, aby robot szybko poruszał się w kierunku ściany, zatrzymał się bezpośrednio przed ścianą i nie zgubił astronauty.
- **3.** Użyj VEXcode GO żeby zrealizować projekt.

#### Zwiększ trudność

• **Rozbuduj tor! –** ustaw na torze jazdy robota segregatory, aby stworzyć rampy, po których będzie się poruszać robot.

#### Podpowiedź

#### **Prędkość**

• Blok [Ustaw prędkość] może zostać wykorzystany do zmiany prędkości robota. Domyślna prędkość to 50%.